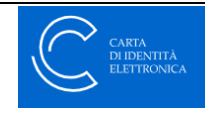

## **EINSTIEG MIT DER ELEKTRONISCHEN IDENTITÄTSKARTE (CIE) - Sicherheitsstufe 1 und 2**

<https://www.cartaidentita.interno.gov.it/info-utili/entra-con-cie-livelli-1-e-2/>

So greifen Sie über die Stufen 1 und 2 auf öffentliche Verwaltung und private Dienste zu.

Der Zugang zu Online-Diensten mit CIE-Zugangsdaten (Stufe 1 und 2) erfordert weder das Lesen der Karte noch den Besitz bestimmter Technologien (z. B. NFC für den Zugang mit Stufe 3);

Sie müssen lediglich ein zuvor erstelltes Anmeldedatenpaar (Benutzername und Passwort) oder, falls vom Dienst gefordert, einen zweiten Authentifizierungsfaktor (temporärer OTP-Code, QR-Code-Scan) verwenden.

So aktivieren Sie Anmeldeinformationen der Stufen 1 und 2:

Um Ihre Berechtigungsnachweise zu verwenden, müssen Sie sie zunächst über das Online-Verfahren "aktivieren". Es genügt, den Antrag auf Ausstellung der CIE gestellt und Ihre Kontaktdaten (Mobiltelefonnummer und E-Mail) angegeben zu haben;

Sie können Ihre Berechtigungsnachweise einfach aktivieren, noch bevor die CIE zugestellt wird:

 Indem Sie Ihre Steuernummer, die Seriennummer der neuen Identitätskarte und einige Ziffern der ersten Hälfte des PUK-Codes (auf der Quittung, die Sie erhalten haben) eingeben und mit dem Aktivierungsverfahren fortfahren. Sie haben Ihren PUK-Code verloren oder können sich nicht mehr daran erinnern? Finden Sie heraus, wie Sie ihn über die

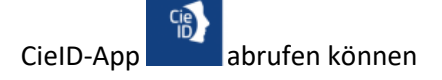

ODER

 wenn Sie die Karte bereits besitzen, indem Sie sich auf Ebene 3 einloggen und mit dem Aktivierungsverfahren fortfahren.

Sie können Ihre Berechtigungsnachweise der Stufen 1 und 2 jederzeit über die im persönlichen Bereich verfügbaren Funktionen widerrufen.

Wenn Sie Hilfe bei der Aktivierung Ihrer CIE-Anmeldedaten benötigen, sehen Sie sich das Video-Tutorial an:

## **VIDEO https://www.cartaidentita.interno.gov.it/downloads/2023/ 03/Tutorial-L1L2-1.mp4?\_=1**